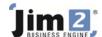

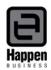

## How to See Stock Costs in a Dynamic Kit

The default view of a dynamic kit does not show the cost of the stock selected within the kit, but it may show the sell price of the individual lines of stock, depending on what is set on the individual stock records (you can see the estimated stock costs on the Cost Tab on a job).

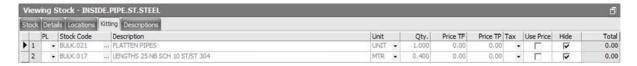

You can see the approximate cost of the kit contents, by adding the following setups:

1. Add a new Price Level eg Kit Cost – Tools>Setups>Price Level.

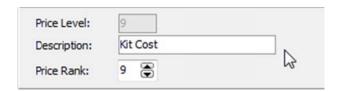

2. Edit every stock record that is selected in a kit and add the new price level and appropriate Price Calc Method to ensure you capture the real cost, eg Max COGS + Markup. The markup percent can be zero, or whatever you deem realistic so the costs are not understated.

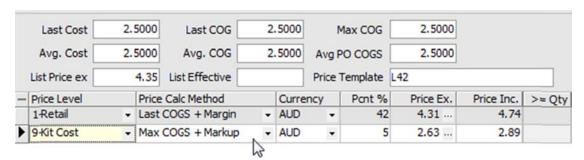

3. Edit each line of stock on the Kitting tab of each Dynamic Kit, and select the new price level.

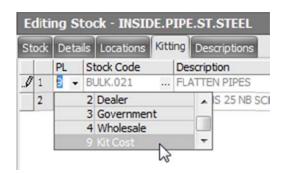

4. Select 'Yes' to the confirmation message, to recalculate the prices.

~

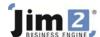

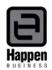

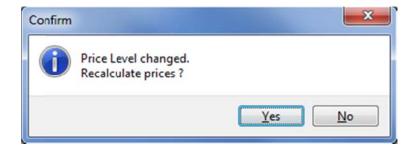

5. The cost price (excluding GST) according to the pricing rules you set on the individual stock records, will now appear in the Price TF fields against the lines of stock.

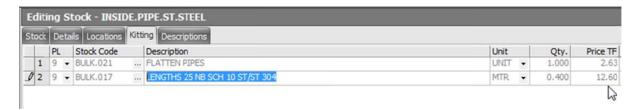

6. DO NOT tick the 'Use Price' field against the stock, as this is not your sell price.

| Price TF | Price TP | Tax | Use Price | Hide |
|----------|----------|-----|-----------|------|
| 2.63     | 2.89     | ~   |           | V    |
| 12.60    | 13.86    | -   | L 1/3     | V    |

**Please note that these prices do not automatically update** when the individual stock prices change, you need to update them manually. If you have a large volume of kitted stock we can quote you to write a custom menu script to force the pricing to update.

For further assistance or information please call Happen support on 02 9570 4696 or email <a href="mailto:support@happen.biz">support@happen.biz</a>

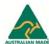